# LUPUS

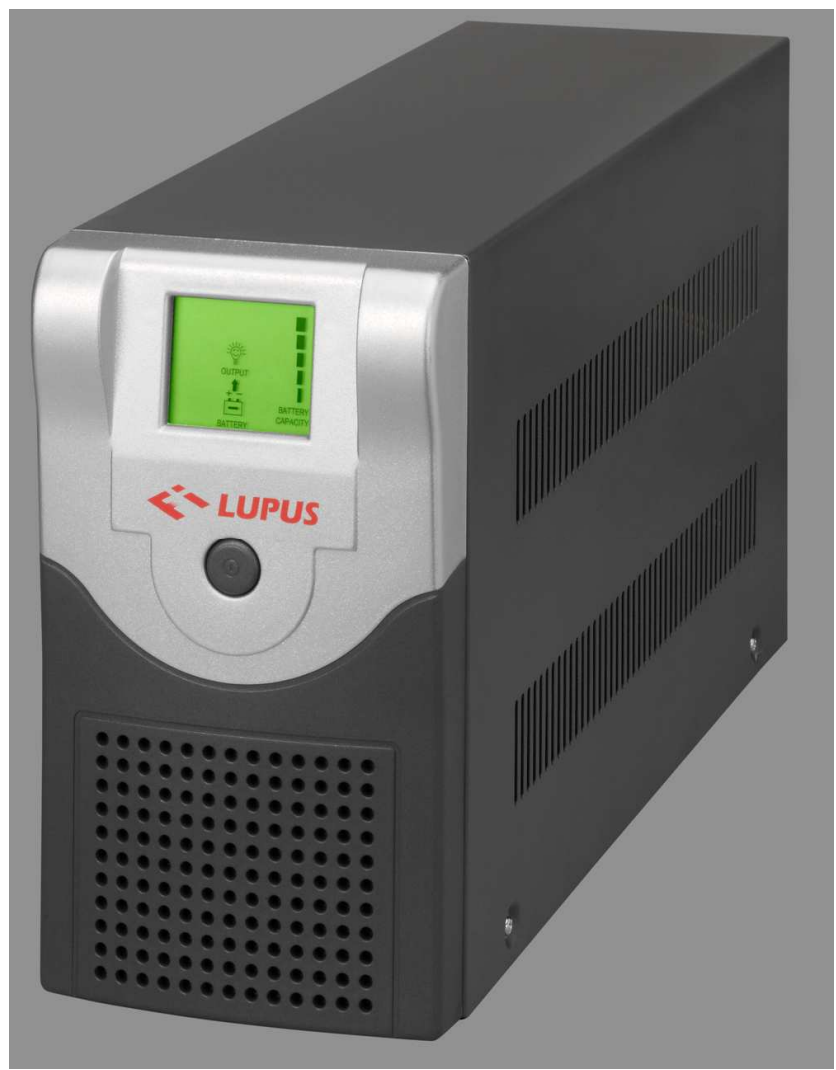

 $500 - 700 - 1000 - 1600VA$ 

Instrukcja obsługi

#### Spis treści

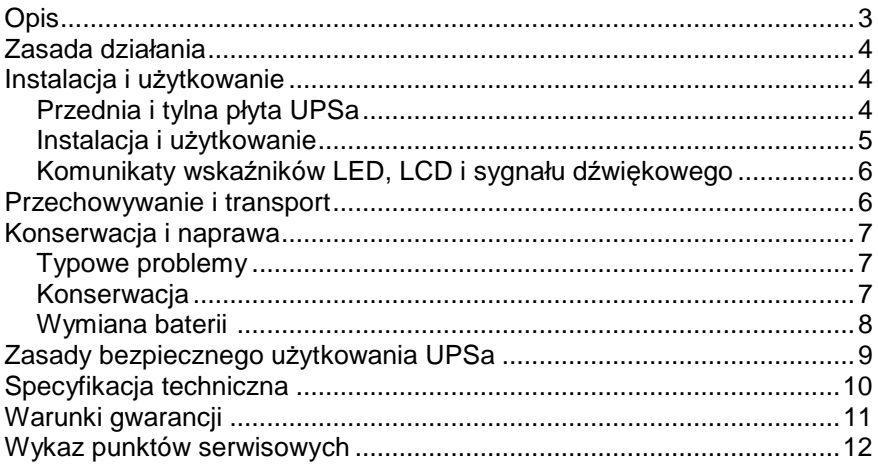

- Przed użyciem prosimy o zapoznanie się z instrukcją
- Prosimy o przechowywanie instrukcji wraz z urządzeniem
- Gniazdko drukarki przeznaczone jest do podłączenia drukarki laserowej.
- Nie wolno podłączać obciążenia takiego, jak: wentylator, wiertarka elektryczna lub suszarka do włosów.

# **Opis**

UPS serii LUPUS należy do zasilaczy nowej generacji, bezpiecznych i niezawodnych, stabilizujących napięcie zasilania, o doskonałych parametrach, wyposażonych w automatyczne funkcje zabezpieczające, o niewielkich wymiarach i estetycznym wyglądzie oraz łatwych w obsłudze. Dzięki niemu komputer i jego urządzenia peryferyjne otrzymują nieprzerwane, stabilne zasilanie prądem zmiennym.

#### **Główne cechy zasilacza**

#### • **Bardzo szeroki zakres napięcia wejściowego**

Napięcie wejściowe może się zmieniać w zakresie od 150V do 290V; zasilacz wyposażony jest w specjalne funkcje stabilizujące napięcie; może być szeroko stosowany.

#### • **Technologia sterowania cyfrowego**

MCU, moduł sterujący, potrafi automatycznie w sposób ciągły monitorować skoki i zaniki napięcia, przerwy w zasilaniu, nieprawidłową częstotliwość, stan obciążenia, stan baterii itd., zapewniając zasilanym urządzeniom pełną ochronę.

#### • **Funkcje zabezpieczające**

Dzięki zabezpieczeniom przed za niskim lub za wysokim napięciem wejściowym, skokami napięcia, zbyt wysokim napięciem wyjściowym, przeciążeniem, krótkim spięciem, przeładowaniem baterii i zbyt niskim napięciem baterii, znacznie zwiększona została niezawodność urządzenia.

#### • **Zimny start z baterii oraz funkcja automatycznego startu przy zbyt niskim napięciu**

Zasilacz można uruchomić również przy braku zasilania napięciem sieciowym (zimny start). Powrót zasilania sieciowego powoduje automatyczne przełączenie na zasilanie z sieci i rozpoczęcie ładowania baterii. Te dwie funkcje znacznie zwiększyły zakres użyteczności urządzenia.

#### • **Inteligentne zarządzanie zasilaniem**

Opcjonalna funkcja monitorowania. Dostosowane do zasilacza oprogramowanie potrafi zamykać otwarte programy bez utraty danych i

automatycznie wyłączać komputer oraz prowadzić ciągłą kontrolę pracy UPSa.

• **Auto start** 

UPS wyposażony jest w przełącznik konfiguracyjny trybu pracy: w pozycji ON zasilacz startuje automatycznie po podłączeniu zasilania, w pozycji OFF zasilacz wymaga włączania ręcznego.

# **Zasada działania**

UPS serii LUPUS (dalej nazywany UPS) nie zasila urządzeń z baterii, jeśli w sieci jest prąd o prawidłowych parametrach, w tym przypadku prąd sieciowy przepływa od UPSa do komputera.

W razie zaniku napięcia w sieci, UPS przełącza się na tryb pracy z baterii.

Jeśli napięcie jest niższe niż 165V AC lub wyższe niż 275V AC, UPS również przełączy się na pracę z baterii, aby skutecznie chronić komputer przed zakłóceniem zewnętrznymi.

Gdy zasilanie sieciowe odzyska prawidłowe parametry, UPS przełączy się automatycznie i rozpocznie ładowanie baterii.

Bateria będzie w pełni naładowana po 8 – 10 godzinach ładowania.

# **Instalacja i użytkowanie**

### **Przednia i tylna płyta UPS**a

Rys 1. – schemat wskaźników LCD i tylna ściana UPSa

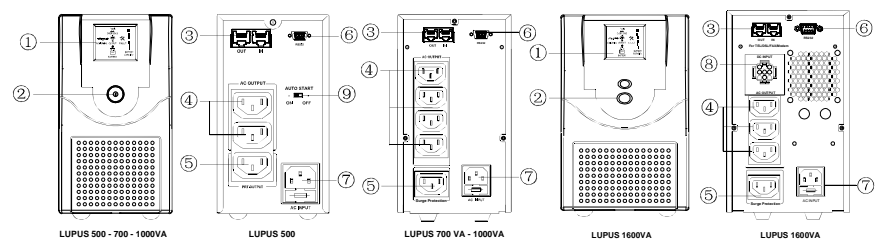

- 1. Wyświetlacz stanów LCD
- 2. Wyłącznik sieciowy
- 3. Gniazda RJ11 i RJ45 (ochrona faksu, modemu, karty sieciowej)
- 4. Gniazda komputera (zasilanie chronione przez falownik)
- 5. Gniazdo drukarki (dla drukarki laserowej, o mocy < 600W)
- 6. Interfejs RS232/USB
- 7. Gniazdo wejściowe zabezpieczone bezpiecznikiem (z bezpiecznikiem zapasowym)
- 8. Gniazdo modułu baterii
- 9. Przełacznik konfiguracyjny autostartu

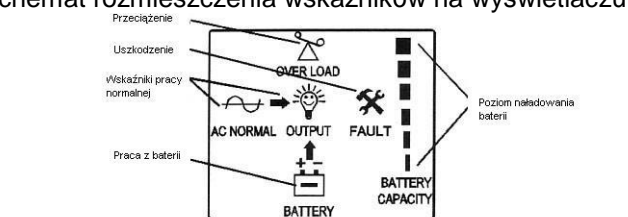

Rys.2. Schemat rozmieszczenia wskaźników na wyświetlaczu LCD

#### **Instalacja i użytkowanie**

- 1. Po rozpakowaniu UPSa należy sprawdzić, czy podczas transportu nie pojawiły się mechaniczne uszkodzenia. Jeżeli wygląd UPSa wskazuje na poważne uszkodzenie, należy go dokładnie skontrolować.
- 2. Umieścić UPS w przewiewnym, suchym miejscu: nie należy blokować dostępu powietrza z boków UPSa.
- 3. Dozwolone parametry wejścia i wyjścia UPSa: 230V AC, 50Hz. Na wejściu znajduje się kabel zasilający, trzyżyłowy (L+N+PE). Na wyjściu znajduje się standardowe gniazdo IEC z bolcem uziemiającym. Obudowa UPSa jest połączona z przewodem uziemienia. Należy sprawdzić czy przewód uziemienia jest prawidłowo podłączony.
- 4. Przewód zasilający należy włączyć do gniazda sieciowego, a drugi jego koniec do gniazda wejściowego UPSa. Należy się upewnić, ze przewód zerowy i przewód napięciowy podłączone są zgodnie z krajowymi standardami, a przewód uziemienia jest prawidłowo podłączony. Poniżej znajduje się schemat gniazda sieciowego.

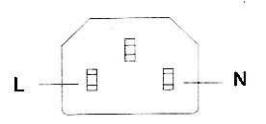

5. Podłączyć komputer i monitor do "gniazd komputerowych" UPSa (zasilanie zabezpieczone przez falownik: prąd zmienny 230V); podłączyć drukarkę do gniazda drukarki (zasilanie wyłącznie stabilizowane: prąd zmienny 230V).

- 6. Dla UPSów z portami RJ11+RJ45 gniazdo "IN" (wejście) jest wejściem sygnału służącego do komunikacji, a gniazdo "OUT" (wyjście) służy do podłączenia modemu i karty sieciowej, dając ochronę portów służących komunikacji.
- 7. Aby **włączyć** urządzenie, należy wcisnąć przycisk sieciowy UPSa, przytrzymując go przez 3 sekundy (w trybie AUTO wystarczy podłączenie zasilania 230V), a następnie, gdy UPS rozpocznie pracę, włączyć komputer.
- 8. Aby **wyłączyć** urządzenie, należy wcisnąć przycisk sieciowy UPSa i przytrzymać go przez trzy sekundy (w trybie AUTO należy dodatkowo odłączyć przewód z gniazdka sieciowego).

#### **Komunikaty wskaźników LED, LCD i sygnału dźwiękowego**

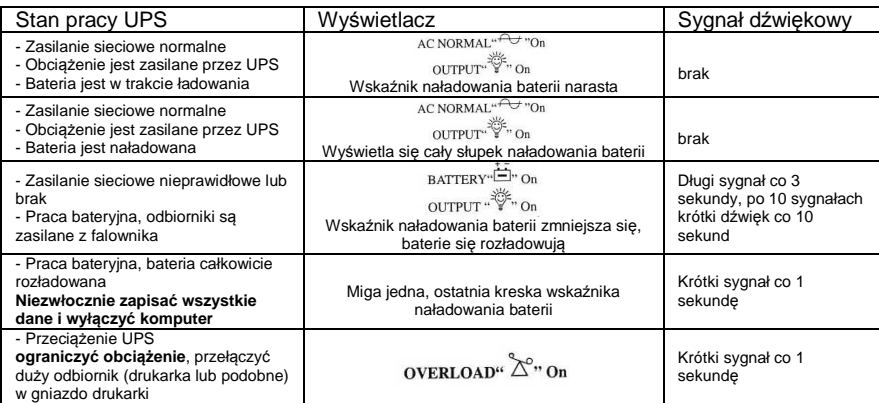

# **Przechowywanie i transport**

UPSy LUPUS są zasilaczami wysokiej klasy i dlatego są pakowane w sztywne pudła tekturowe i piankę przeciwwstrząsową; tak też należy je transportować i przechowywać. MUSZĄ być chronione przed wilgocią, kurzem i erozją chemiczną.

# **Konserwacja i naprawa**

#### **Typowe problemy**

Jeśli UPS jest prawidłowo użytkowany, panel będzie wskazywał aktualny stan urządzenia. Poniżej przedstawione są typowe problemy występujące podczas pracy urządzenia:

**Problem 1**: Po włączeniu UPS nie przełącza się na zasilanie z sieci. Rozwiązanie: Należy sprawdzić, czy przewód zasilania został prawidłowo podłączony do gniazda sieci elektrycznej; czy bezpiecznik na wejściu nie jest przepalony (jeden zapasowy bezpiecznik znajduje się w gnieździe bezpieczników). Należy używać bezpieczników o takich samych parametrach.

- **Problem 2**: Po odłączeniu zasilania sieciowego UPS nie przełącza się na falownik.
- Rozwiązanie: Napięcie baterii jest za niskie lub wyjście jest przeciążone. Należy doładować lub wymienić baterię, sprawdzić wielkość obciążenia, zmniejszyć obciążenie.

#### **Konserwacja**

Jeśli UPS nie jest używany przez dłuższy czas, należy co trzy miesiące doładowywać baterię przez 8 do 10 godzin. O ile to możliwe, należy najpierw rozładować baterię, zasilając komputer, lub żarówkę 100W przez trzy minuty. Celem rozładowania jest aktywacja baterii. Baterię można przechowywać przez dłuższy czas tylko w stanie całkowitego naładowania: w przeciwnym razie jej pojemność zmaleje w wyniku postępującej erozji. Przechowywanie przez długi czas baterii niedoładowanej, lub z zerowym napięciem, nieodwracalnie uszkodzi baterię.

Należy regularnie sprawdzać zasilanie oraz przewody wyjścia i wejścia wszystkich urządzeń, aby utrzymać niezawodny stan połączeń z urządzeniami peryferyjnymi.

Należy regularnie konserwować i wymieniać baterie, zgodnie z poniższą specyfikacją:

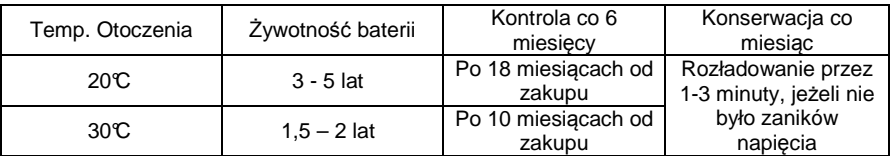

#### **Wymiana baterii**

Płyta dolna w LUPUS500 została specjalnie zaprojektowana dla ułatwienia wymiany baterii. Wymiana baterii powinna następować po wyłączeniu UPSa i odłączeniu przewodu zasilania:

- 1. Wyłączyć UPS i odłączyć wszystkie przewody zasilania na wejściu i wyjściu.
- 2. Odkręcić siedem wkrętów na pokrywie UPSa.
- 3. Ostrożnie odwrócić UPS do góry nogami i odkręcić trzy wkręty na pokrywie baterii.
- 4. Ostrożnie wyjąć baterię i włożyć nową (12V, 7Ah, bezobsługowa).
- 5. Przykręcić pokrywę baterii i pokrywę UPSa.

Wymiana akumulatorów w pozostałych modelach wymaga, po otwarciu pokrywy, zdjęcia obejmy z akumulatorów i ostrożnym ich wysunięciu**.** 

#### **Zmiana funkcjonalności autostart/manual**

W celu zmiany sposobu uruchamiania zasilacza należy odłączyć UPS od zasilania sieciowego i wyłączyć całkowicie przyciskiem na przedniej ściance. Przełączyć przełącznik z tyłu (ON lub OFF) i odczekać ok. 1 min. Po ponownym włączeniu UPS będzie się uruchamiał wg ustawionego trybu.

# **Zasady bezpiecznego użytkowania UPSa**

Aby zapewnić bezpieczne użytkowanie UPSa należy zapoznać się z następującymi zaleceniami, aby uniknąć błędu lub niebezpiecznego wypadku:

- 1. Urządzenie jest przeznaczone do współpracy z komputerem osobistym i nie zaleca się użytkowania go do zasilania urządzeń podtrzymujących funkcje życiowe, lub innych urządzeń o krytycznym znaczeniu.
- 2. Nie wolno otwierać UPSa gdy jest włączony do sieci, ponieważ mogłoby to spowodować porażenie prądem.
- 3. UPS powinien się znajdować co najmniej 25 cm od monitora, aby zapobiec interferencji.
- 4. W żadnym wypadku nie wolno stawiać na powierzchni urządzenia jakichkolwiek pojemników z płynem. Rozlanie mogłoby doprowadzić do krótkiego spięcia, a w następstwie porażenia prądem, itp.
- 5. Nie wolno przechowywać lub użytkować urządzenia w następujących okolicznościach:
	- w pomieszczeniach, w których przechowuje się palne gazy, materiały żrące, lub w których jest dużo kurzu;
	- w pomieszczeniach poddawanych silnym wstrząsom:
	- na zewnątrz budynków.
- **6. W razie wystąpienia problemów z pracą urządzenia, należy odłączyć zasilanie sieciowe i skontaktować się z serwisem.**

# **Specyfikacja techniczna**

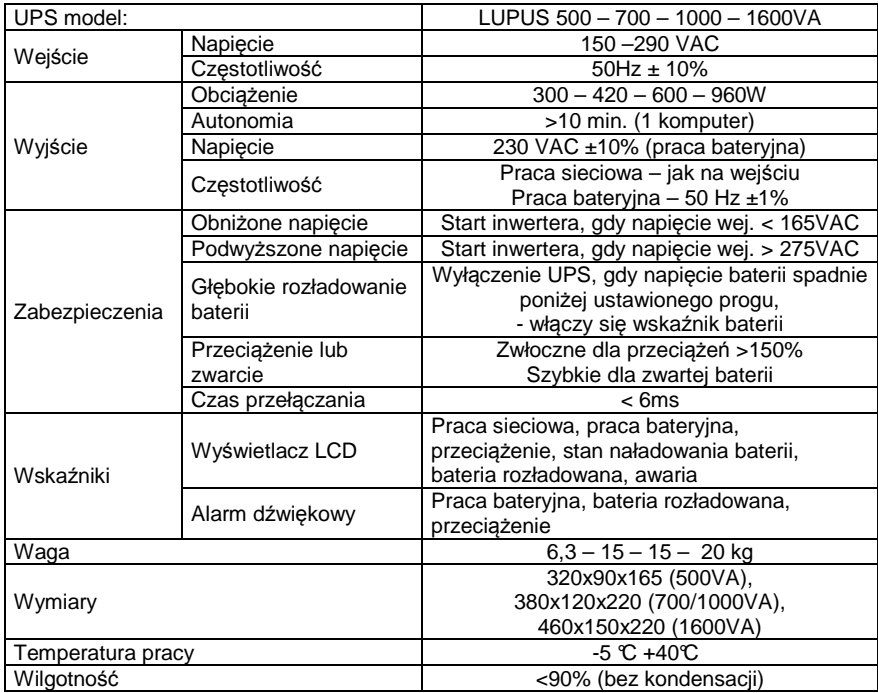

# **Warunki gwarancji**

Udzielamy gwarancji na okres 24 miesięcy od daty sprzedaży UPS, jednak nie dłużej niż 36 miesięcy od daty produkcji. Ujawnione w tym okresie wady będą usuwane bezpłatnie w terminie nie dłuższym niż 14 dni roboczych od daty dostarczenia do autoryzowanego punktu serwisowego.

Gwarancją nie są objęte:

- uszkodzenia spowodowane użytkowaniem produktu niezgodnie z jego przeznaczeniem i zaleceniami instrukcji obsługi
- uszkodzenia powstałe w wyniku niewłaściwego transportu lub niewłaściwej obsługi
- uszkodzenia mechaniczne, zawilgocenie, zalanie cieczą i wywołane nimi wady
- uszkodzenia wynikłe wskutek samowolnych, dokonywanych przez użytkownika lub inne nieuprawnione osoby napraw, przeróbek lub zmian konstrukcyjnych
- czynności przewidziane w instrukcji obsługi, do których zobowiązany jest użytkownik we własnym zakresie i na własny koszt, np.: zainstalowanie, uruchomienie, sprawdzenie działania, **wymiana bezpiecznika sieciowego**.

Należyte opakowanie/zabezpieczenie urządzeń wysyłanych do serwisu należy do **wysyłającego**. Zaleca się aby urządzenia transportowane były w oryginalnych opakowaniach wyposażonych we wkładki ochronne dopasowane do urządzenia. Dopuszcza się stosowanie opakowań zastępczych pod warunkiem dostosowania ich do rozmiarów i wagi wysyłanych urządzeń, zapewniających należyte zabezpieczenie na wypadek uszkodzeń mechanicznych.

**W przypadku wystąpienia wady produktu prosimy o kontakt ze sprzedawcą lub autoryzowanym serwisem w celu ustalenia szczegółów naprawy**.

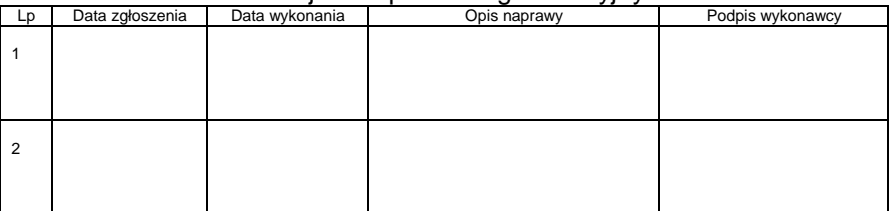

Adnotacie o naprawach gwarancyjnych

Nr seryjny, data produkcji...........................................................................

Data sprzedaży ................................ Sprzedawca ..........................